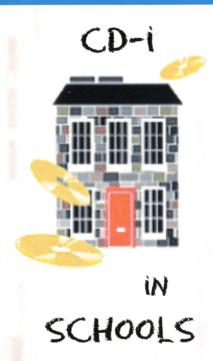

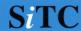

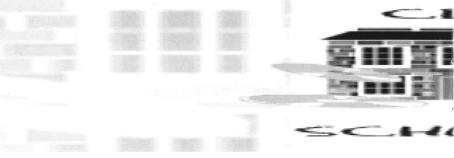

#### Welcome to CD-i in Schools

This disc features 6 primary schools, 5 in Scotland and 1 in England. SiTC thanks all the staff and pupils of Callander, Central Region; Finzean, Grampian Region; Mid Yell Junior School, Shetlands Isles Council; Inchview and Letham primaries, Lothian Region; and inally Holy Trinity CE School, Brixton, London. Thanks are also due to the team at ETV, Moray House Institute, and once again the SiTC team, for performing the possible in impossible conditions.

## **Purpose**

During 1994 SiTC supported several schools in Scotland who were using CD-i in a variety of ways for the first time. We made a decision to use CD-i to deliver the results of this work, instead of writing a report, giving these unscripted video clips to you first-hand allowing you to make objective judgement on CD-i.

We were also keen to spread the positive technology teaching and learning experience to Europe's primary teachers thus the variety of languages used to introduce each main section.

If multimedia technology is to impact and enhance teaching and learning opportunities then it must be effective in areas of quality, access and cost, we believe what you see and hear in the package from teachers, headteachers and children demonstrate how this positive impact is already a reality.

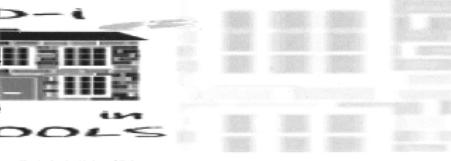

## Technical - Using CD-i

Once you have connected your CD-i player to your television, begin by inserting the disc label face-up into the drawer of the CD-i player. Then either on the start-up screen or on the player click/press play. To skip the introductory credits press any act-on button on your remote controller.

By using the thumb-stick you can move the cursor (arrow) over all parts of the screen; By placing it over you choice (it will turn red) and clicking on action button on the handset you will proceed through this programme. Any time that video is playing you have control over the machine by clicking an action button. A bar of video controls appear.

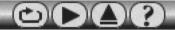

Video Controls

RESTART: automatically jumps back to start of clip being viewed

CONTINUE: resume the action of video by clicking.

MENU: this allows instant return to the previous menu screen.

HELP: by clicking the question mark, then moving and clicking on any symbol, an explanation is given. To leave HELP, click the question mark again.

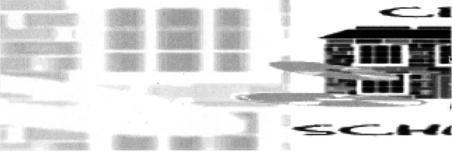

**Using the Package** 

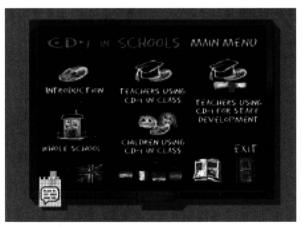

The core of package is the CD-i in schools MAIN MENU.

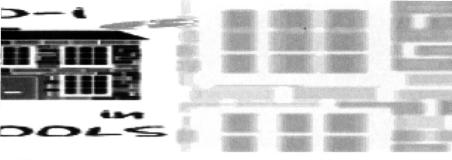

The blackboard graphic has five obvious choices, introduction, whole school, children in class, teaches in class and staff development. These are simply accessed by directly clicking on these graphics. You may, by clicking the flag of choice, listen to five languages available. The small notebook graphic at the bottom left of menu, when clicked, allows you to avoid the voice-over in each of the menu choices, directly accessing the comments of teachers and children.

The content of the menu areas are self-explanatory, highlighting issues of quality, motivation, ease of use etc.

Finally there is on the bottom right of the screen, a graphic of an open book. This gives access to a database of CD-i educational titles as of January 1995, these may be chosen by title or topic.

Exit takes you out of the programme.

## **Screen Dimming**

If your remote controller is not used for 2.5 minutes, your TV screen will automatically dim. If you move the cursor with the remote it will automatically brighten.

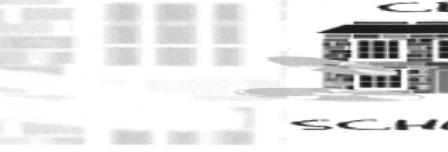

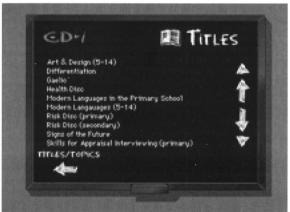

Choosing "title" simply gives a listing of all available titles details are available by clicking the title itself, self-evident 'arrows' return you to your original menus.

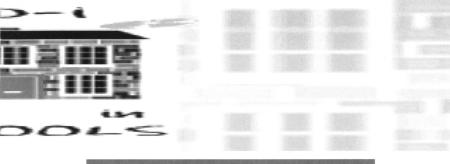

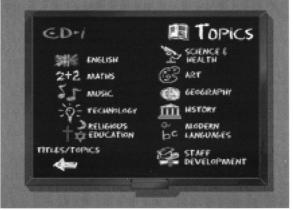

The groupings are self-explanatory, the dynamic nature of title development means this list is a snapshot of time January 1995.

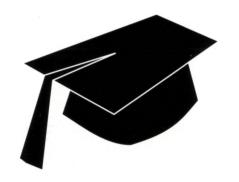

# **SiTC**